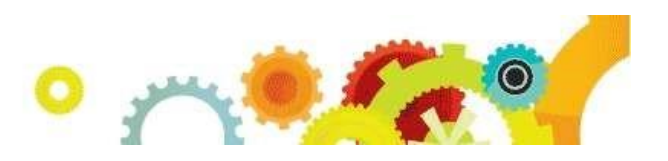

# Discipline Training Information

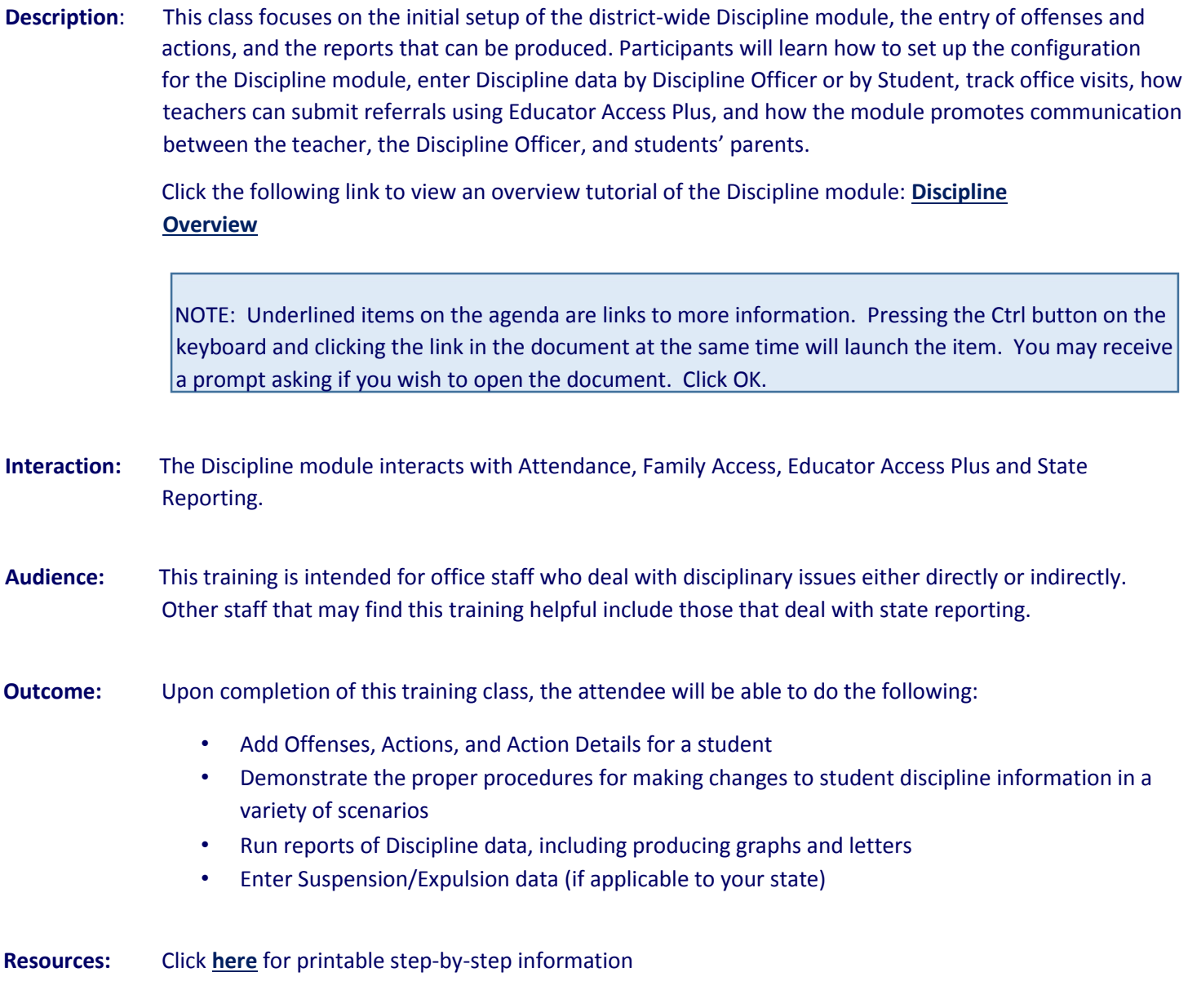

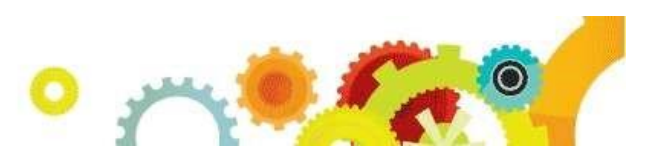

## Discipline Class Outline

#### ☐**Overview of the Discipline Module**

☐Demonstration of adding an Offense and Action ☐Training Resources: Documentation, Forum & Website Review ☐Security **Discipline Configuration** Discipline District Setup ☐Require same offense for a single incident number ☐Only allow staff marked as discipline officer to be assigned to an offense/Action ☐Only allow specified actions for offenses ☐Force an incident number to be entered for each offense ☐Use discipline offense and action points  $\Box$ Reset incident number to "1" each school year ☐Default create action detail records to checked when adding action summary records  $\Box$ Replace referred by Type of Other with district defined codes  $\square$ Display offenses for all entities  $\Box$  Force number of action days to equal number of action detail days ☐Allow a suspension offense action date to come before the offense date ☐Restrict access to prior years' discipline records  $\Box$ Use possible motivation field for student offenses ☐Use offense levels ☐Allow override of offense codes' default offense levels  $\Box$ Restrict offense time entry to quarter hour increments ☐Automatically round offense time to closest quarter hour ☐Use classroom referrals ☐Add validation message for teachers Discipline Entity Setup ☐Require discipline officer on offense records ☐Suspension/Expulsion to Attendance Options

#### **Discipline Codes**

☐Actions ☐Offenses ☐Locations

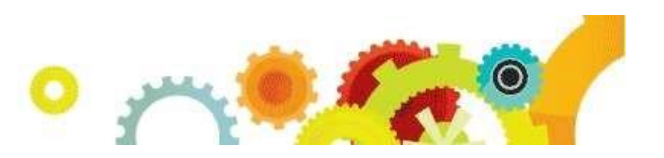

☐Offense Comments ☐Action Comments ☐Action Detail Comments

☐Difference Reasons

☐Motivations

#### **Individual Student Discipline**

Entry By Officer

☐Filters and Views

Entry by Officer Buttons

☐Add Offense for Current Student

☐Add Offense for Any Student

☐Edit Offense

☐Delete Offense

□Susp/Exp button

☐Totals

☐DIS notes

☐All notes

☐Defaults

☐Quick Print

Expanding the Offense Record

☐Offense Details

☐Action Summary and Details

☐Victims

☐Attachments

☐Entry By Student

☐Entry By Incident

#### **Action Detail Update**

☐Action Detail Status – Open/Served/Reissued

☐Filter Options

☐Refresh

☐Edit

☐History

☐Mark All Open Details as Served

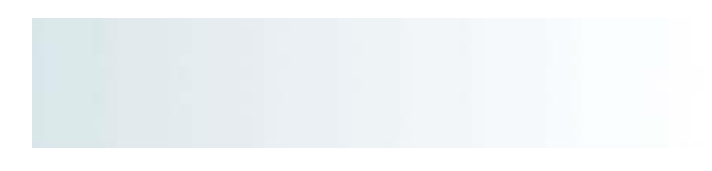

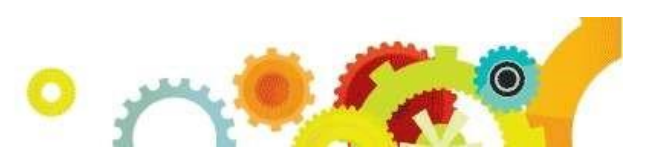

**Transaction Tracking** ☐By Student ☐By Transaction Effective Date

#### **Student Discipline Tab**

**Offenses** 

☐Filters

☐Add Offense

☐Adding an action after Offense Entry

☐Demerit History

#### **EA+ Discipline Referrals**

☐Providing access to All Discipline or My Discipline ☐Discipline District setup through Educator Access + Setup □Discipline Entity Setup ☐Referrals through Teacher Access ☐My Gradebook ☐My Students ☐My Classes ☐Referrals through Advisor Access ☐Referrals through Administrative Access □Student Search By Entity ☐Student Search By District ☐Classroom Referral vs. Offense Referral

#### **Office Visits**

☐Codes ☐Reason Codes ☐Comment Codes ☐Entry by Date

**4 |** P a g e

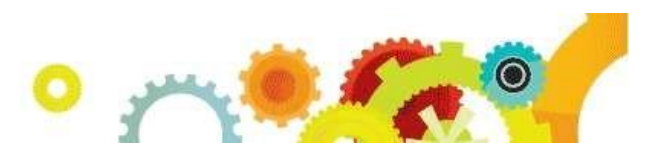

☐Adding, Editing, and Deleting an Office Visit ☐Updating Attendance ☐Defaults Button ☐Creating a Hall Pass ☐Entry by Student

☐Student Check in

☐Discipline Office Visit Report

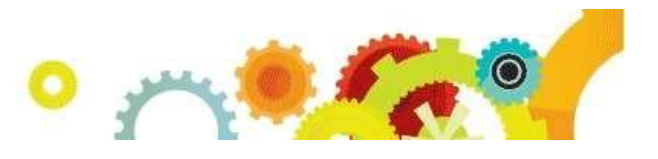

#### **Reports**

#### ☐Range of Students

- ☐Discipline Detail Report
	- ☐Discipline Summary Report
- ☐Parent Notification Letter

#### ☐Other Reports

- ☐Student Discipline List
- ☐Number of Occurrences
- ☐Discipline Graphs
- ☐Students with No Offenses
- ☐Discipline Mail Merge

#### **Discipline Letters**

☐Custom Discipline Letter Creation ☐Printing Template

#### **Utilities**

- ☐Purge Student Discipline Records
- ☐Action/Offense Code Merge
- ☐Mass Assign All Actions to All Offenses (if applicable)

#### ☐**Review of items discussed in this session** (2-5 minutes)

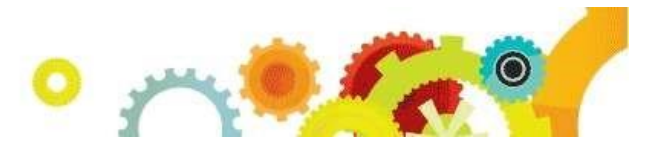

### Printable Resources

Discipline Codes Discipline Configuration Discipline Utilities Individual Student Discipline Entry **Action Detail Update** Educator Access Plus Discipline Referrals Discipline Summary Report

(back to top)